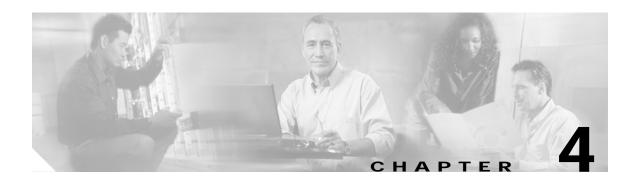

# **Online Diagnostics Commands**

Online diagnostics test the accessibility of the components on the Cisco ONS 15540 ESP. Use the following commands to configure and monitor online diagnostic operations.

## diag online

To enable online diagnostics for the system, use the **diag online** command. To disable online diagnostics for the system, use the **no** form of this command.

#### diag online

no diag online

**Syntax Description** 

This command has no other arguments or keywords.

Defaults

Disabled

**Command Modes** 

Global configuration

### **Command History**

This table includes the following release-specific history entries:

- · EY-Release
- · E-Release
- · EV-Release
- SV-Release
- S-Release

| EY-Release  | Modification                                                         |  |
|-------------|----------------------------------------------------------------------|--|
| 12.1(7a)EY2 | This command was introduced.                                         |  |
| E-Release   | Modification                                                         |  |
| 12.1(11b)E  | This command was integrated in this release.                         |  |
| EV-Release  | Modification                                                         |  |
| 12.1(10)EV  | This command was integrated in this release.                         |  |
| SV-Release  | Modification                                                         |  |
| 12.2(18)SV  | This command was integrated in this release.                         |  |
| S-Release   | Modification                                                         |  |
| 12.2(22)S   | This command was integrated in this release from release 12.2(22)SV. |  |

### **Usage Guidelines**

Use this command to enable or disable online diagnostics for the system. Online diagnostics run in background mode or during OIR (online insertion and removal). Any slot level diagnostics previously configured with the **diag online slot** command or the **diag online subslot** command take precedence over the **diag online** command.

When online diagnostics are disabled, no further diagnostics can run.

### Examples

The following example shows how to enable online diagnostics.

Switch# configure terminal
Switch(config)# diag online

| Command                 | Description                                                        |  |
|-------------------------|--------------------------------------------------------------------|--|
| debug diag online       | Enables debugging of the online diagnostics.                       |  |
| diag online slot        | Enables online diagnostics for a specified slot number.            |  |
| diag online subslot     | Enables online diagnostics for a specified subslot number.         |  |
| show diag online        | Displays the configuration and status of the online diagnostics.   |  |
| show diag online detail | Shows detailed online diagnostic test results for the shelf.       |  |
| show diag online slot   | Shows detailed online diagnostic test results for a specific slot. |  |

## diag online slot

To enable online diagnostics for a specified slot number, use the **diag online slot** command. To disable online diagnostics for a specified slot number, use the **no** form of this command.

diag online slot slot-number [timer seconds]

no diag online slot slot-number [timer seconds]

#### **Syntax Description**

| slot-number   | Specifies the number of the slot on which to run online diagnostics. The range is 0 to 11.               |
|---------------|----------------------------------------------------------------------------------------------------|
| timer seconds | Specifies a timer the background tests. The range is 30 to 600 seconds. The default value is 60 seconds. |

### Defaults

Disabled

The timer default is 60 seconds.

#### **Command Modes**

Global configuration

### **Command History**

This table includes the following release-specific history entries:

- · EY-Release
- · E-Release
- EV-Release
- SV-Release
- S-Release

| EY-Release  | Modification                                                         |  |
|-------------|----------------------------------------------------------------------|--|
| 12.1(7a)EY2 | This command was introduced.                                         |  |
| E-Release   | Modification                                                         |  |
| 12.1(11b)E  | This command was integrated in this release.                         |  |
| EV-Release  | Modification                                                         |  |
| 12.1(10)EV  | This command was integrated in this release.                         |  |
| 12.1(12c)EV | Added timer option.                                                  |  |
| SV-Release  | Modification                                                         |  |
| 12.2(18)SV  | This command was integrated in this release.                         |  |
| S-Release   | Modification                                                         |  |
| 12.2(22)S   | This command was integrated in this release from release 12.2(22)SV. |  |

### **Usage Guidelines**

Use this command to enable or disable online diagnostics for a specified slot number. It can be useful to disable online diagnostics on a particular slot when there is a spurious error that causes excessive console messages.

### **Examples**

The following example shows how to enable online diagnostics for a specific slot number.

Switch# configure terminal
Switch(config)# diag online subslot 2

The following example shows how to enable online diagnostics on all the slots and then disable online diagnostics for a specific slot number.

Switch# configure terminal
Switch(config)# diag online
Switch(config)# no diag online subslot 10

| Command                 | Description                                                        |  |
|-------------------------|--------------------------------------------------------------------|--|
| debug diag online       | Enables debugging of the online diagnostics.                       |  |
| diag online             | Enables online diagnostics for the system.                         |  |
| diag online subslot     | Enables online diagnostics for a specified subslot number.         |  |
| show diag online        | Displays the configuration and status of the online diagnostics.   |  |
| show diag online detail | Shows detailed online diagnostic test results for the shelf.       |  |
| show diag online slot   | Shows detailed online diagnostic test results for a specific slot. |  |

## diag online subslot

To enable online diagnostics for a specified subslot number, use the **diag online subslot** command. To disable online diagnostics for a specific slot number, use the **no** form of this command.

diag online subslot slot/subcard [timer seconds]

no diag online subslot slot/subcard [timer seconds]

#### **Syntax Description**

| slot          | Specifies the number of the slot on which to run online diagnostics. The range is 0 to 11.               |
|---------------|----------------------------------------------------------------------------------------------------|
| subcard       | Specifies the number of the subslot on which to run online diagnostics. The range is 0 to 1.             |
| timer seconds | Specifies a timer the background tests. The range is 30 to 600 seconds. The default value is 60 seconds. |

#### **Defaults**

Disabled

The timer default is 60 seconds.

#### **Command Modes**

Global configuration

#### **Command History**

This table includes the following release-specific history entries:

- EV-Release
- SV-Release
- S-Release

| EV-Release | Modification                                                         |  |  |
|------------|----------------------------------------------------------------------|--|--|
| 12.1(10)EV | This command was introduced.                                         |  |  |
| SV-Release | Modification                                                         |  |  |
| 12.2(18)SV | This command was integrated in this release.                         |  |  |
| S-Release  | Modification                                                         |  |  |
| 12.2(22)S  | This command was integrated in this release from release 12.2(22)SV. |  |  |

### **Usage Guidelines**

Use this command to enable or disable online diagnostics for a specific subslot.

You can disable online diagnostics on a particular subslot when there is a spurious error that causes excessive console messages.

#### **Examples**

The following example shows how to enable online diagnostics for a specific slot number.

Switch# configure terminal

Switch(config)# diag online subslot 0/0

The following example shows how to enable online diagnostics on all the slots and then disable online diagnostics for a specific slot number.

Switch# configure terminal
Switch(config)# diag online
Switch(config)# no diag online subslot 0/1

| Command                 | Description                                                        |  |
|-------------------------|--------------------------------------------------------------------|--|
| debug diag online       | Enables debugging of the online diagnostics.                       |  |
| diag online             | Enables online diagnostics for the system.                         |  |
| diag online slot        | Enables online diagnostics for specified slot number.              |  |
| diag online subslot     | Enables online diagnostics for a specified subslot number.         |  |
| show diag online        | Displays the configuration and status of the online diagnostics.   |  |
| show diag online detail | Shows detailed online diagnostic test results for the shelf.       |  |
| show diag online slot   | Shows detailed online diagnostic test results for a specific slot. |  |

## show diag online

To display current online diagnostic test results, use the **show diag online** command. Information displayed includes the cards installed, their current status, and the status of online tests performed on the cards.

#### show diag online

**Syntax Description** 

This command has no other arguments or keywords.

**Defaults** 

None

**Command Modes** 

EXEC and privileged EXEC

#### **Command History**

This table includes the following release-specific history entries:

- EY-Release
- E-Release
- EV-Release
- SV-Release
- S-Release

| EY-Release  | Modification                                                         |  |
|-------------|----------------------------------------------------------------------|--|
| 12.1(7a)EY2 | This command was introduced.                                         |  |
| E-Release   | Modification                                                         |  |
| 12.1(11b)E  | This command was integrated in this release.                         |  |
| EV-Release  | Modification                                                         |  |
| 12.1(10)EV  | This command was integrated in this release.                         |  |
| SV-Release  | Modification                                                         |  |
| 12.2(18)SV  | This command was integrated in this release.                         |  |
| S-Release   | Modification                                                         |  |
| 12.2(22)S   | This command was integrated in this release from release 12.2(22)SV. |  |

#### **Usage Guidelines**

Use this command whenever a card is unavailable or is not coming up, to determine card status and the status of various background online tests performed on them.

### **Examples**

The following example shows how to display online diagnostic test results for the hardware components. (See Table 4-1 for field descriptions.)

Switch# show diag online

Online Diagnostics Current Summary Information
----On ACTIVE CPU card Slot: 6
CPU Uptime: 21 hours, 52 minutes

| Slot    | CardType            | Enabled | Bootup/<br>Insertion<br>tests | Periodic<br>Background<br>tests | Previous<br>Failures |
|---------|---------------------|---------|-------------------------------|---------------------------------|----------------------|
| ~~~~~   | ~~~~~~~~~           | ~~~~~   | ~~~~~~                        | ~~~~~~                          | ~~~~~~               |
| 0/*/*   | Mx-DMx-Mthrbd       | Yes     | Pass                          | Pass                            | No                   |
| 0/ 3/*M | Ix-DMx-8Mod-Plus1-W | Yes     | Pass                          | Pass                            | No                   |
| 1/*/*   | Mx-DMx-Mthrbd       | Yes     | Pass                          | Pass                            | No                   |
| 1/ 3/*M | x-DMx-8Mod-Plus1-W  | Yes     | Pass                          | Pass                            | No                   |
| 6/*/*   | Queens CPU          | Yes     | Pass                          | Pass                            | No                   |
| 7/*/*   | Queens CPU          | Yes     | Pass                          | Pass                            | No                   |
| 10/*/*  | XpndrMotherboard    | Yes     | Pass                          | Pass                            | No                   |
| 10/ 0/* | NPlugXpndrMonitor   | Yes     | Pass                          | Pass                            | No                   |
| 10/ 1/* | NPlugXpndrMonitor   | Yes     | Pass                          | Pass                            | No                   |
| 10/ 2/* | NPlugXpndrMonitor   | Yes     | Pass                          | Pass                            | No                   |
| 10/ 3/* | NPlugXpndrMonitor   | Yes     | Pass                          | Pass                            | No                   |
|         |                     |         |                               |                                 |                      |

Table 4-1 show diag online Field Descriptions

| Field                     | Description                                                                                                    |  |  |
|---------------------------|----------------------------------------------------------------------------------------------------|--|--|
| Slot                      | Shows the slot on which online diagnostics have been run.                                                         |  |  |
| CardType                  | Shows the card type on which online diagnostics have been run. Card types include:                                |  |  |
|                           | Mx-DMx-Mthrbd (Mux/demux motherboard)                                                                             |  |  |
|                           | Mx-DMx-8Mod-Plus1-W (8-channel mux/demux module with OSC)                                                         |  |  |
|                           | XpndrMotherboard (Line card motherboard)                                                                          |  |  |
|                           | NPlugXpndrMonitor (Transponder module)                                                                            |  |  |
|                           | Queens CPU (Processor card)                                                                                       |  |  |
| Enabled                   | Indicates whether online diagnostic tests are enabled on the slot.                                                |  |  |
| Bootup/Insertion tests    | Indicates whether the card passed the test run at system bootup or when the component is inserted in the chassis. |  |  |
| Periodic Background tests | Indicates whether the card passed the periodic background tests.                                                  |  |  |
| Previous Failures         | Shows when the last failure occurred for the component.                                                           |  |  |

| Command                                                                                  | Description                                                  |  |
|------------------------------------------------------------------------------------------|--------------------------------------------------------------|--|
| diag online                                                                              | Enables online diagnostics for the system.                   |  |
| diag online slot                                                                         | Enables online diagnostics for the specified slot.           |  |
| show diag online detail                                                                  | Shows detailed online diagnostic test results for the shelf. |  |
| show diag online slot Shows detailed online diagnostic test results for a specific slot. |                                                              |  |

## show diag online detail

To display the cards currently installed on the system and the detailed results of online diagnostic tests performed on them, use the **show diag online detail** command.

#### show diag online detail

**Syntax Description** 

This command has no other arguments or keywords.

**Defaults** 

None

**Command Modes** 

EXEC and privileged EXEC

#### **Command History**

This table includes the following release-specific history entries:

- · EY-Release
- E-Release
- EV-Release
- · SV-Release
- S-Release

| EY-Release  | Modification                                                         |
|-------------|----------------------------------------------------------------------|
| 12.1(7a)EY2 | This command was introduced.                                         |
| E-Release   | Modification                                                         |
| 12.1(11b)E  | This command was integrated in this release.                         |
| EV-Release  | Modification                                                         |
| 12.1(10)EV  | This command was integrated in this release.                         |
| SV-Release  | Modification                                                         |
| 12.2(18)SV  | This command was integrated in this release.                         |
| S-Release   | Modification                                                         |
| 12.2(22)S   | This command was integrated in this release from release 12.2(22)SV. |

## **Usage Guidelines**

Use this command to display detailed status information about all the online diagnostic tests run on the hardware in the system. Information displayed includes the number of times background tests passed or failed, as well as the status of OIR tests.

Use this command to debug possible hardware problems on the cards or subcards installed.

#### **Examples**

The following example shows how to display current, detailed online diagnostics for the system. (See Table 4-2 for field descriptions.)

#### Switch# show diag online detail

Online Diagnostics Detailed Information
----On ACTIVE CPU card Slot: 6
CPU Uptime: 21 hours, 57 minutes

| Slot[0]:N<br>Enabled: | Mx-DMx-Mthrbd<br>Yes       |                        |                        |              |              |
|-----------------------|----------------------------|------------------------|------------------------|--------------|--------------|
| Slot                  | nsertion Tests<br>CardType |                        |                        | LastRunTime  |              |
| 0/*/*                 | Mx-DMx-Mthrbd              | lrcAccess idpromAccess | Pass                   | 0 minutes    | never        |
| 0/ 3/* N              | Mx-DMx-8Mod-Plus1-         | _                      | Pass                   | 0 minutes    | never        |
| Online Ba             | ackground Tests            |                        |                        |              |              |
|                       | CardType                   |                        |                        | LastRunTime  |              |
| 0/*/*                 | Mx-DMx-Mthrbd              |                        | ~~~~~<br>Pass2<br>Pass | 21 hours, 57 | never        |
| 0/ 3/* N              | Mx-DMx-8Mod-Plus1-         | -                      |                        | 21 hours, 57 | never        |
| Slot[1]:N             | Mx-DMx-Mthrbd<br>Yes       |                        |                        |              |              |
| Online Ir<br>Slot     | CardType                   | TestType               | Status                 | LastRunTime  | LastFailTime |
| 1/*/*                 | Mx-DMx-Mthrbd              |                        | Pass                   | 0 minutes    |              |
| 1/ 3/* N              | Mx-DMx-8Mod-Plus1-         | - idpromAcces          | Pass                   | 0 minutes    | never        |
|                       | ackground Tests            |                        |                        |              |              |
| Slot                  | CardType                   | TestType               | Status                 | LastRunTime  | LastFailTime |
| 1/*/*                 | Mx-DMx-Mthrbd              |                        |                        | 21 hours, 57 | never        |
| 1/ 3/* N              | Mx-DMx-8Mod-Plus1-         | - idpromAcces          | Pass2                  | 21 hours, 57 | never        |
| Slot[6]:Ç<br>Enabled: | Queens CPU<br>Yes          |                        |                        |              |              |
| Slot                  | CardType                   | TestType               | Status                 | LastRunTime  | LastFailTime |
| 6/*/*                 | Queens CPU                 | srcStatus<br>PCIAccess | Pass<br>Pass           | 0 minutes    | never        |
| Slot                  | CardType                   | TestType               | Status                 | LastRunTime  | LastFailTime |
|                       |                            | PCMCIAAccess           | Pass                   |              |              |
| Online Ba             | ackground Tests            |                        |                        |              |              |
| Slot                  | CardType                   | TestType               | Status                 | LastRunTime  | LastFailTime |
| 6/*/*                 | Queens CPU                 | srcStatus              |                        | 21 hours, 57 | never        |
|                       |                            | PCIAccess              | Pass                   |              |              |
| 6/*/*                 | -                          |                        |                        | I hours, 57  | ne           |

Slot[7]:Queens CPU

Enabled: Yes

| Online I             | nsertion Tests           |                                        |                       |                |              |
|----------------------|--------------------------|----------------------------------------|-----------------------|----------------|--------------|
| Slot                 | CardType                 | TestType                               | Status                | LastRunTime    | LastFailTime |
| 7/*/*                | Queens CPU               | srcStatus<br>PCIAccess<br>PCMCIAAccess | Pass<br>Pass<br>Pass  | 0 minutes      | never        |
| Online B             | ackground Tests          |                                        |                       |                |              |
| Slot                 | CardType                 | TestType                               | Status                | LastRunTime    | LastFailTime |
| 7/*/*                | Queens CPU               | srcStatus<br>PCIAccess<br>PCMCIAAccess | Pass2<br>Pass<br>Pass | l hours, 51    | never        |
| Slot[10]<br>Enabled: | :XpndrMotherboard<br>Yes |                                        |                       |                |              |
| Online I             | nsertion Tests           |                                        |                       |                |              |
| Slot                 | CardType                 | TestType                               | Status                | LastRunTime    | LastFailTime |
| 10/*/*               | XpndrMotherboard         | lrcAccess                              | Pass                  | 0 minutes      | never        |
|                      |                          | idpromAccess                           | Pass                  |                |              |
| 10/ 0/*              | NPlugXpndrMonitor        | scAccess                               | Pass                  | 0 minutes      | never        |
|                      |                          | idpromAcces                            | Pass                  |                |              |
| 10/ 1/*              | NPlugXpndrMonitor        |                                        | Pass                  | 0 minutes      | never        |
|                      |                          | idpromAcces                            | Pass                  |                |              |
| 10/ 2/*              | NPlugXpndrMonitor        |                                        | Pass                  | 0 minutes      | never        |
|                      |                          | idpromAcces                            | Pass                  |                |              |
| 10/ 3/*              | NPlugXpndrMonitor        |                                        | Pass                  | 0 minutes      | never        |
|                      |                          | idpromAcces                            | Pass                  |                |              |
| Online B             | ackground Tests          |                                        |                       |                |              |
| Slot                 | CardType                 | TestType                               | Status                | LastRunTime    | LastFailTime |
| 10/*/*               | XpndrMotherboard         | lrcAccess<br>idpromAccess              |                       | l hours, 57    | never        |
| Slot                 | CardType                 | TestType                               | Status                | LastRunTime    | LastFailTime |
| ~~~~~                |                          | ~~~~~~                                 | ~~~~~                 | ~~~~~~~        | ~~~~~~~~     |
| 10/ 0/*              | NPlugXpndrMonitor        |                                        |                       | l hours, 57    | never        |
| 10/1/4               | 3773 1 37                | idpromAcces                            | Pass                  | 1 1            |              |
| 10/ 1/*              | NPlugXpndrMonitor        |                                        |                       | l hours, 57    | never        |
| 10/ 2/*              | NPlugXpndrMonitor        | idpromAcces<br>scAccess                | Pass                  | 1 hours, 57    | never        |
| 10/ 2/"              | INI TUGNPHULMOHILLOI     | idpromAcces                            | Passz                 | 11 HOULD, 37   | TICACT       |
| 10/ 3/*              | NPlugXpndrMonitor        | -                                      |                       | 1 hours, 57    | never        |
| 20, 31               | 149147141114114          | idpromAcces                            | Pass                  | 110 01 0 / 0 / | 110 4 01     |
|                      |                          |                                        |                       |                |              |

Table 4-2 show diag online detail Field Descriptions

| Field                    | Description                                                     |
|--------------------------|-----------------------------------------------------------------|
| On ACTIVE CPU card Slot: | Shows the chassis slot that contains the active processor card. |
| CPU Uptime               | Shows the amount of time since the system booted.               |
| Slot                     | Shows the slot on which the online diagnostics are being run.   |
| Enabled                  | Indicates whether online diagnostics are enabled on the slot.   |

Table 4-2 show diag online detail Field Descriptions (continued)

| Field        | Description                                                                            |
|--------------|----------------------------------------------------------------------------------------|
| CardType     | Shows the card type on which the online diagnostics are being run. Card types include: |
|              | Mx-DMx-Mthrbd (Mux/demux motherboard)                                                  |
|              | Mx-DMx-8Mod-Plus1-W (8-channel mux/demux module with OSC)                              |
|              | XpndrMotherboard (Line card motherboard)                                               |
|              | NPlugXpndrMonitor (Transponder module)                                                 |
|              | • Queens CPU (Processor card)                                                          |
| TestType     | Shows the type of test run. Test types can be:                                         |
|              | • lrcAccess (Accesses the LRC)                                                         |
|              | • idpromAccess (Accesses the IDPROM)                                                   |
|              | • srcAccess (Accesses the SRC)                                                         |
|              | PCMCIAAccess (Accesses Flash PC Cards                                                  |
|              | • scAccess (Accesses transponder modules)                                              |
| Status       | Shows the result of the diagnostic test (Pass/Fail)                                    |
| LastRunTime  | Shows the amount of time since the test was last run.                                  |
| LastFailTime | Shows the amount of time since the test failed.                                        |

| Command               | Description                                                          |
|-----------------------|----------------------------------------------------------------------|
| diag online           | Enables online diagnostics for the system.                           |
| diag online slot      | Enables online diagnostics for the specified slot.                   |
| diag online subslot   | Enables online diagnostics for a specified subslot number.           |
| show diag online      | Shows a summary of the online diagnostic test results for the shelf. |
| show diag online slot | Shows detailed online diagnostic test results for a specific slot.   |

## show diag online slot

To display the results of online diagnostic tests performed on a card in a specific slot, use the **show diag online slot** command.

show diag online slot slot-number

| SI | /ntax | Descri | ntion |
|----|-------|--------|-------|
| J  | IIIUA | DUSCHI | puon  |

| slot-number Specifies the slot number. The range is 0 to 11. |  |
|--------------------------------------------------------------|--|
|--------------------------------------------------------------|--|

**Defaults** 

None

**Command Modes** 

EXEC and privileged EXEC

#### **Command History**

This table includes the following release-specific history entries:

- EY-Release
- · E-Release
- · EV-Release
- SV-Release
- S-Release

| EY-Release  | Modification                                                         |
|-------------|----------------------------------------------------------------------|
| 12.1(7a)EY2 | This command was introduced.                                         |
| E-Release   | Modification                                                         |
| 12.1(11b)E  | This command was integrated in this release.                         |
| EV-Release  | Modification                                                         |
| 12.1(10)EV  | This command was integrated in this release.                         |
| SV-Release  | Modification                                                         |
| 12.2(18)SV  | This command was integrated in this release.                         |
| S-Release   | Modification                                                         |
| 12.2(22)S   | This command was integrated in this release from release 12.2(22)SV. |

### **Usage Guidelines**

Use this command to display the status of online diagnostics performed on components installed in a specific slot.

### **Examples**

The following example shows how to display the results of online diagnostic tests performed on slot 0. (See Table 4-3 for field descriptions.)

Switch# **show diag online slot 0**Online Diagnostics Information Per Slot

Slot[0]:Mx-DMx-Mthrbd Enabled: Yes CPU Uptime: 21 hours, 59 minutes Online Insertion Tests Slot CardType TestType Status LastRunTime LastFailTime ~~~~~ ~~~~~~~~~ ~~~~~ ~~~~~~~ ~~~~~~~ 0/\*/\* Mx-DMx-Mthrbd lrcAccess Pass 0 minutes idpromAccess Pass 0/ 3/\* Mx-DMx-8Mod-Plus1- idpromAcces Pass 0 minutes never never Online Background Tests Slot CardType TestType Status LastRunTime LastFailTime 0/\*/\* Mx-DMx-Mthrbd lrcAccess Pass21 hours, 58 never idpromAccess Pass 0/ 3/\* Mx-DMx-8Mod-Plus1- idpromAcces Pass21 hours, 58 never

Table 4-3 show diag online slot Field Descriptions

| Field                                                                                 | Description                                                   |
|---------------------------------------------------------------------------------------|---------------------------------------------------------------|
| Slot                                                                                  | Shows the slot on which online diagnostics were performed.    |
| Enabled                                                                               | Indicates whether online diagnostics are enabled on the slot. |
| CPU Uptime                                                                            | Shows the amount of time since the system booted.             |
| CardType Shows the card type on which the online diagnostics are being types include: |                                                               |
|                                                                                       | Mx-DMx-Mthrbd (Mux/demux motherboard)                         |
|                                                                                       | • Mx-DMx-8Mod-Plus1-W (8-channel mux/demux module with OSC)   |
|                                                                                       | XpndrMotherboard (Line card motherboard)                      |
|                                                                                       | NPlugXpndrMonitor (Transponder module)                        |
|                                                                                       | Queens CPU (Processor card)                                   |
| TestType                                                                              | Shows the type of test run. Test types can be:                |
|                                                                                       | • IrcAccess (Accesses the LRC)                                |
|                                                                                       | • idpromAccess (Accesses the IDPROM)                          |
|                                                                                       | • srcAccess (Accesses the SRC)                                |
|                                                                                       | PCMCIAAccess (Accesses Flash PC Cards)                        |
|                                                                                       | • scAccess (Accesses transponder modules)                     |
| Status                                                                                | Shows the result of the diagnostic test (Pass/Fail).          |
| LastRunTime                                                                           | Shows the amount of time since the test was last run.         |
| LastFailTime                                                                          | Shows the amount of time since the test failed.               |

| Command             | Description                                                |
|---------------------|------------------------------------------------------------|
| diag online         | Enables online diagnostics for the system.                 |
| diag online slot    | Enables online diagnostics for the specified slot.         |
| diag online subslot | Enables online diagnostics for a specified subslot number. |

| Command                 | Description                                                          |
|-------------------------|----------------------------------------------------------------------|
| show diag online        | Shows a summary of the online diagnostic test results for the shelf. |
| show diag online detail | Shows detailed online diagnostic test results for the shelf.         |